**Trixi Allina** diseño gráfico: Sonia Rodríguez Bogotá, Colombia Octubre de 2005 Primera edición Serie de 15 postales

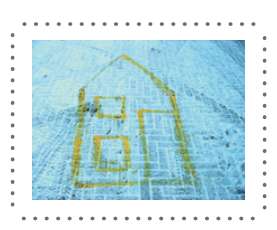

### **mi casa es tu casa**

## **my house is your house**

Meme Gónima, Roma

mariamercedes@gonima.com Ana Uribe, **LIMA** anauribe@amauta.rcp.net.pe Monika Paulick, **HAMBURGO** monika.paulick@gmx.net Lin Shih-Ying, **DELFT** fly5441@hotmail.com

Maria Elisa Moorwood, OxFORD maria\_elisa\_moorwood@hotmail.com

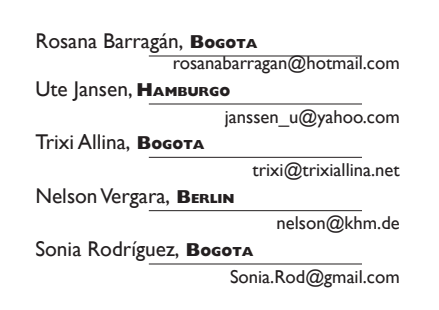

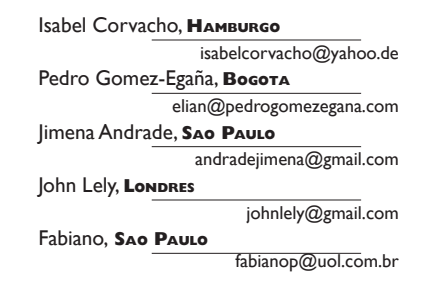

# **procedimiento para habitar la casa: mi casa es tu casa**

Manifestar la diversidad y las posibilidades de nuestros entornos y de cada uno de nuestros lugares y objetos cotidianos de la casa. Es posible que aquí manifestemos no sólo nuestras diferencias, sino también encontremos lugares comunes y coincidentes. La casa es depositaria de las huellas que hemos dejado y compartido pero también es el lugar de las experiencias por venir. En esta ocasión la casa es la migrante y la que busca experiencias.

La casa es un recinto que llega, acoge y es acogido, que nos deja ver y experimentar con gestos y huellas.

Esta invitación es para que habites esta experiencia de casa interviniendo tanto la imagen como el texto de las postales que recibes. La dirección de nuestra casa es nuestrahuella@gmail.com. Su contraseña es **migration**.

Encontrarás 15 postales (enviadas diariamente) presentadas en el frente con la fotografía de un objeto y en el reverso con un texto y demás elementos que caracterizan una tarjeta postal: destinatario, remitente, estampilla, etc.

Podrás habitar una casa con distintos procedimientos:

**adicionando** a cada 'lugar-objeto' rasgos, huellas, marcas, trazas, gestos, sonidos; y/o

**cambiando** lo propuesto por otros textos, otras imágenes u otros lugares; y/o

**superponiendo** otras experiencias; y/o

**sustrayendo**, duplicando o fragmentando lo que hay, según lo que te evoque este conjunto y te proponga el transcurso de este encuentro.

# **procedure to inhabit the house: my house is your house**

To make manifest the diversity and possibilities of our environments and contexts by changing or using, day by day, each postcard. Possibly in each of these daily house places and objects that we inhabit we'll be able to find not only the manifestation of our differences, but also the common and coincident places.

The house is a deposit of traces that we've left behind and shared, but it's also a common ground of the experiences to come. The house migrates; it's an enclosure that arrives, it's received and it receives; it lets us see and experiment with gestures and traces.

This invitation is for you to inhabit this house by working both, the image and the text in the postcards you receive. Our house address is nuestrahuella@gmail.com. Its password is **migration**.

You'll find 15 postcards (sent day by day) which present an image on the front and in the back a text and other characteristic elements of the postcard: sender, address, stamp, etc.

You'll be able to inhabit our house through different procedures:

**adding** to each 'place-object' traces, marks, gestures, sounds; and/or

**changing** the proposal through other texts, other images or places; and/or

**superimposing** other experiences; and/or

**removing, duplicating or fragmenting** what's present, according to what the set evokes and suggests along the course of the encounter.

## **my house is your house**

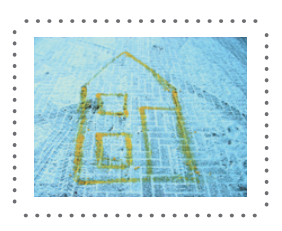

#### **PARA EMPEZAR:**

#### Ingresa a www.gmail.com. Nombre de Usuario: **nuestrahuella** Contraseña: **migration 1.**

**2.**

Dentro de la cuenta de Google encontrarás cuatro etiquetas (labels), que aparecen listadas a la izquierda de la Bandeja de Entrada: "dudas/ doubts", "imprimir/print", "instrucciones (español)", "instructions (inglés)" y "postales/postcards".

Allí encontrarás los archivos originales de las postales, para que los uses en cualquiera de estos casos:

#### **A. Si quieres imprimir copias de las postales para modificarlas físicamente:**

- Click en la etiqueta "imprimir-print"
- Para las versiones en español, abre cada uno de los mensajes PRIMERA POSTAL-CAMA, CANDELABRO, COMEDOR, etc. enviados diariamente a la cuenta de Google.
- Descarga el archivo .PDF que encontrarás adjunto a cada mensaje.
- Imprime cada lado de la postal centrado en los dos lados de una hoja de papel grueso tamaño carta o A4.
- Una vez hayas modificado las postales, escanéalas a 300 dpi de resolución y tamaño 14,8x10,5cm.

#### **B. Si quieres modificar las postales digitalmente:**

- Click en la etiqueta "postales-postcards"
- Abre el mensaje correspondiente a la postal que quieres modificar (CAMA/BED, COMEDOR/DINIG-ROOM, SILLA/CHAIR,  $etc...$
- Descarga el archivo ZIP que se encuentra adjunto al mensaje. Al descomprimirlo encontrarás un archivo PSD que podrás modificar en Adobe Photoshop. Revisa el siguiente paso para obtener más ayuda.

#### **C. Si quieres obtener más ayuda sobre cómo modificar las postales.**

- Click en la etiqueta "instrucciones"
- Si tu sistema operativo es PC, abre el mensaje ANIMAC-PC.
- Si tu sistema operativo es MAC, abre el mensaje ANIMAC-MAC.
- Descarga el archivo que se encuentra adjunto al mensaje correspondiente. Esta es una animación que te guiará en el proceso de modificar las postales digitalmente.

#### **TO BEGIN:**

Enter www.gmail.com. Username: **nuestrahuella** Password: **migration 1.**

Within this Google account, you will find three **2.**labels, which are listed to the left of the Inbox Tray: "dudas/doubts", "imprimir/print", "instrucciones (español)", "instructions (inglés)" y "postales/ postcards".

> You will find there the original files of the postcards, for you to use in any of these cases:

#### **A. To print a copy of the postcards to modify them physically:**

- Click in the label "imprimir-print"
- For english versions, open each of the the message named FIRST POSTCARD-BED, CANDELSTICK, DINING ROOM, u.s.w., sent to the Google account daily.
- Download the .PDF file which you will find attached to each message.
- Print each side of the postcard centering them to both sides of a thick sheet of paper of size A4 or letter.
- When you have modified the postcards, scan them at 300 dpi of resolution and in a size of 14.8 cm x 10.5 cm.

## **B. To modify the postcards digitally:**

- Click in the label "postales-postcards"
- Open the message which refers to the postcard that you wish to modify. (CAMA/ BED, COMEDOR/DINIG-ROOM, SILLA/ CHAIR, u.s.w….)
- Download the . ZIP file which comes attached to the message. When you unzip this file you will find a .PSD file that you will be able to modify in Adobe Photoshop. In order to obtain more help, review the next step.

#### **C. If you need more help about how to modify the postcards:**

- Click in the label "instructions"
- If your operative system is PC, open the message ANIMAC-PC.
- If your operative system is Mac, open the message ANIMAC-MAC.
- Download the file attached to the corresponding message and unzip it in a folder in your hard disk. This is an animation which will guide you through the process of digitally modifying the postcards.

## **my house is your house**

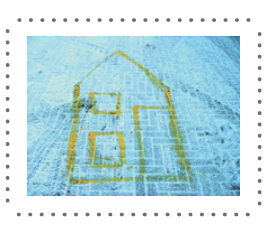

Ya sea que te decidas por la opción A o la B, una vez hayas modificado las postales debes asegurarte de enviar una copia digital de tus postales al mismo correo (nuestrahuella@gmail.com). **3.**

> Cada postal se debe guardar en dos archivos .JPG (uno por cada lado de la postal) a 300 dpi de resolución y un tamaño de 14,8cm x 10,5cm. Cada participante tendrá una etiqueta con su propio nombre para guardar las imágenes de las postales que ha trabajado.

Consulta el mensaje titulado ENVÍO DE CORREOS de la etiqueta "instrucciones" para más información.

En la etiqueta "instrucciones" encontrarás instrucciones específicas relativas a cada paso de todo este proceso. **4.**

> Encontrarás otra etiqueta llamada "dudas-doubts" donde podrás preguntar o puntualizar cualquier problema, dificultad o sugerencia que surja en el proceso de compartir esta casa.

Estamos buscando posibilidades para que cada participante pueda enviar un paquete físico con las postales impresas. Si se abre esta posibilidad, tendrás la oportunidad de enviar una copia física de tus postales. **5.**

### **BIENVENIDO !**

Whether you decide for option A or B, you have to make sure that you upload a digital copy of each of your postcards to our mail account (nuestrahuella@gmail.com). **3.**

> Each postcard should be saved in two .JPG files (one for each side of the postcard) at 300 dpi of resolution and in a size of 14.8 cm x 10.5 cm. Each one of you will have a label with his/her own name to upload the images of the postcards you have worked with.

> For more information, consult the message named MAIL SENDING, under the label "Instructions".

In the label named "instructions" you will also find specific instructions that refer to each step of all the process. **4.**

> There will be another label named "dudas-doubts" under which you can ask or point out any problem, difficulty or suggestions awaken in the course of sharing this house.

We are trying to find out if it is possible for you to send back a physical shipment. If this is achieved you will be able to send a physical copy of your own postcards. **5.**

#### **WELCOME !**